#### **Newsletter of IBIET R&D**

31st December 2018 Volume 5, Issue 1

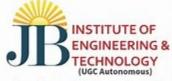

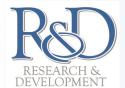

(Accredited by NAAC, Approved by AICTE & Permantently Affiliated to JNTUH)

## JBIET Racing Vehicle at IIT Ropar

JBIET students and their racing vehicle design club, BAJA, gave proud moments to JBIET when its vehicle qualified and participated in National Vehicle Design Competition of BAJA 2018, an annual event of Society of Automobile Engineers, held at IIT Ropar, Punjab.

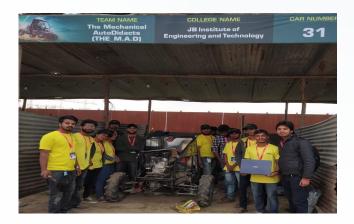

## JBIET got MHRD Innovation Council

JBIET received Innovation Council approved by MHRD Govt. of India. It will JBIET students to get inputs from MHRD and AICTE in developing innovation and entrepreneurship skills. Dr. Niraj Upadhayaya Dean R&D of JBIET, received it at AICTE New Delhi on 21st November 2018.

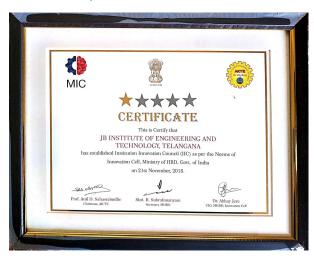

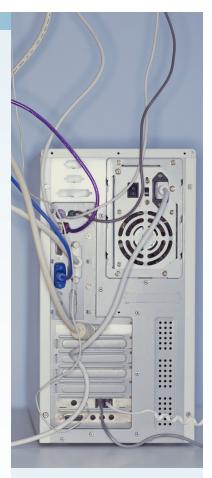

#### Inside this issue

| AICTE QIS                   | 2 |
|-----------------------------|---|
| Guest Lecture               | 2 |
| How to write research paper | 3 |
| JABREF                      | 1 |
| IT workshop on : MI         | ร |

#### Special points of interest

- Internship arrangements with local industries for all eligible Students.
- JBIET is applying for MHRD Innovation Council
- JBIET will create Innovation centers in campus with he help of local private Industries'
- More than 80% of Final year projects wee carried out within the JBIET Campus..

## AICTE Quality Improvement Scheme

JBIET submitted total 7 projects amounting 78 Lakhs under AICTE Quality Improvement Scheme. It included 3 RPS submitted from CSE, IT and Mechanical Departments, 2 MODROB submitted from ECE and EEE Departments and one FDP submitted from JBIET.

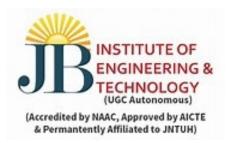

Please issue JABREF, open source referencing tool, discussed in this issue.

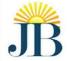

# J.B.INSTITUTE OF ENGINEERING & TECHNOLOGY

(UGC AUTONOUMUS)

Accredited by NAAC, Approved by AICTE & Permanently Affiliated to JNTUH Yenkapally(V), Moinabad(M), Hyderabad - 500075

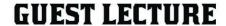

**COMPUTATION WITHOUT POWER DISSIPATION** 

**DIGITAL PIRACY: WATERMARKING SCHEME IS A SOLUTION** BY

**Prof. Subir Kumar Sarkar** 

**IEEE Eectron Device Society Distinguished** Lecturer, Sr Member IEEE, Chartered Engineer, LFIETE, LFIE, LM ISTE, LM IACS

**Professor & Former Head Department of Electronics & Telecommunication** Engineering ,Jadavpur University,Kolkata , India

Venue: MNR Auditorium

Date: 28/07/2018

Professor Subir Kumar Sarkar delivered a distinguished Guest Lecture on "Computation without Power Dissipation" and "Digital Piracy: Watermarking Scheme is Solution" on 28th July 2018. The talk was attended by Faculty Members and Masters Students of JBIET. Participants responded very enthusiastically.

2

## How to Write Your First Research Paper (Article Series) Cont. from Last Issue

#### 2. Start with an outline

Now that you have scheduled time, you need to decide how to start writing. The best strategy is to start with an outline. This will not be an outline that you are used to, with Roman numerals for each section and neat parallel listing of topic sentences and supporting points. This outline will be similar to a template for your paper. Initially, the outline will form a structure for your paper; it will help generate ideas and formulate hypotheses. Following the advice of George M. Whitesides, ". . . start with a blank piece of paper, and write down, in any order, all important ideas that occur to you concerning the paper" . Use <a href="Table 1">Table 1</a> as a starting point for your outline. Include your visuals (figures, tables, formulas, equations, and algorithms), and list your findings. These will constitute the first level of your outline, which will eventually expand as you elaborate.

#### Table 1

#### Table 1

#### Outline — Level 1

- 1. What is the topic of my paper?
- 2. Why is this topic important?
- 3. How could I formulate my hypothesis?
- 4. What are my results (include visuals)?
- 5. What is my major finding?

#### Outline — Level 1

We will see another way of outlining the paper in next part. I will call that level 2.

## **JABREF**

JabRef is an open source bibliography reference manager. The native file format used by JabRef is BibTeX, the standard LaTeX bibliography format. JabRef is a desktop application and runs on the <u>Java VM (version 8)</u>, and works equally well on Windows, Various Linux distros, and Mac OS X.

BibTeX is an application and a bibliography file format written by Oren Patashnik and Leslie Lamport for the LaTeX document preparation system. General information can be found on the <u>CTAN BibTeX</u>

# JabRef and Windows

Q: I have issues with my high resolution display. What can I do?

You have to change the "compatibility settings" for JabRef to "Disable scaling for high DPI settings". Further information is available at https://www.microsoft.com/surface/en-us/support/apps-and-windows-store/app-display-issues?os=windows-10

Further reading: https://github.com/JabRef/jabref/issues/415 and http://discourse.jabref.org/t/jabref-3-6-on-hires-laptop-screen-messed-up/277.

Q: How can I use JabRef as backend for Microsoft Word?

You can directly use the references in Word's internal reference manager. Short explanation: Export your bibliography in XML format and replace the Sources.xml in %APPDATA%\Roaming\Microsoft\Bibliography. Long explanation: see <u>Using JabRef references in Word document</u>.

Another option is to use **Bibtex4Word**.

The last option is to use <u>Docear4Word</u>, which is planned to be ported to JabRef (see <u>JabRef4Word</u>).

Q: How can I start or focus JabRef with hotkey 2+J (Win+J)?

Use <u>AutoHotkey</u> and <u>JabRef.ahk</u> provided at <u>koppor's autohotkey scripts</u>.

Q: The JAR file does not start

Ensure that you executed choco install jre8 (which is offered by <u>chocolatey</u>). If you still encounter issues, use <u>Jarfix</u> to restore the file association to the jar file.

Q: I get WARNING: Could not open/create prefs root node Software\JavaSoft\Prefs at root 0x80000002. Windows RegCreateKeyEx(...) returned error code 5.

# JabRef and Linux

Is there any way to include JabRef in the start menu of Ubuntu?

Yes, there is. See http://askubuntu.com/a/721387/196423 for details.

JabRef does not start under Linux! What can I do?

#### JabRef requires Java 8.

Please follow the steps provided on our <u>installation page</u>. JabRef does not yet run under Java 9 or new. See <a href="https://github.com/JabRef/jabref/issues/2594">https://github.com/JabRef/jabref/issues/2594</a>

You might see the error message Error: Could not find or load main class org.jabref.JabRefMain. This means, you do not have <u>JavaFX</u> support activated in your Java runtime environment. This typically happens if you use <u>OpenJDK</u>, where one needs to setup <u>OpenJFX</u> seperately.

I am on Debian/Ubuntu and clicking on the JabRef icon works, but I cannot start JabRef from the command line. What is wrong?

You have several Java Virtual Machines installed, and under the command line the wrong one is chosen. Have a look at the previous question that tells you how to change the virtual machine used.

For Ubuntu you may also have a look at the Ubuntu page on Java.

Does JabRef run under free Java (Classpath, Kaffee, GCJ, etc.)?

As far as we know, JabRef is not yet running on these free JVMs, due of our dependencies. However, JabRef is reported to run nicely on the <u>IcedTea</u> runtime, which is based on the <u>OpenJDK</u> built with <u>GNU Classpath</u> to fill in missing classes. Some issues have been encountered with the look and feel (see issues <u>#393</u> and <u>#2003</u>). Please let us know if newer versions give different results. If you have an idea or the expertise to make JabRef work under Classpath, let us know.

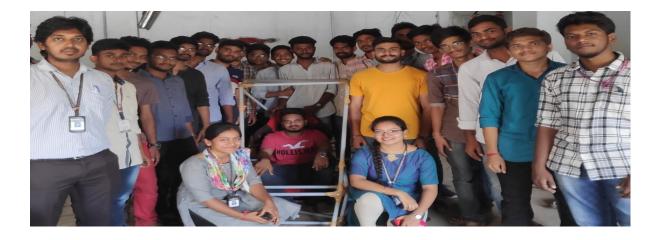

5

### Department of Information Technology, Conducted one Day Machine Learning Workshop

### Date: 16.09.2018, Participants 60, Resource Persons : From Industry

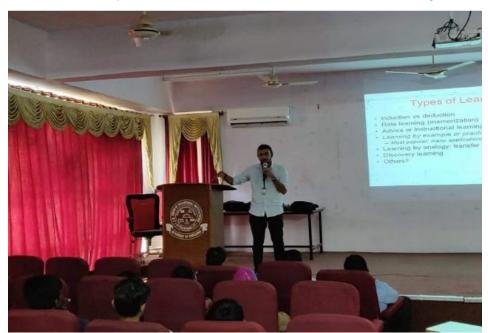

#### Newsletter of JBIET R&D

Published By:

Dr. NIRAJ UPADHAYAYA
Dean (R&D) & Professor
(CSE)
Department of CSE
First Floor, Main Block,
JBIET Building
JB Campus,
Bhaskar Naga, Yenkapally
Moinabad,
Hyderabad-TS-500075

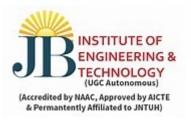

#### FOR INTERNAL CIRCULATION ONLY

| То, |  |  |
|-----|--|--|
|     |  |  |
|     |  |  |
|     |  |  |